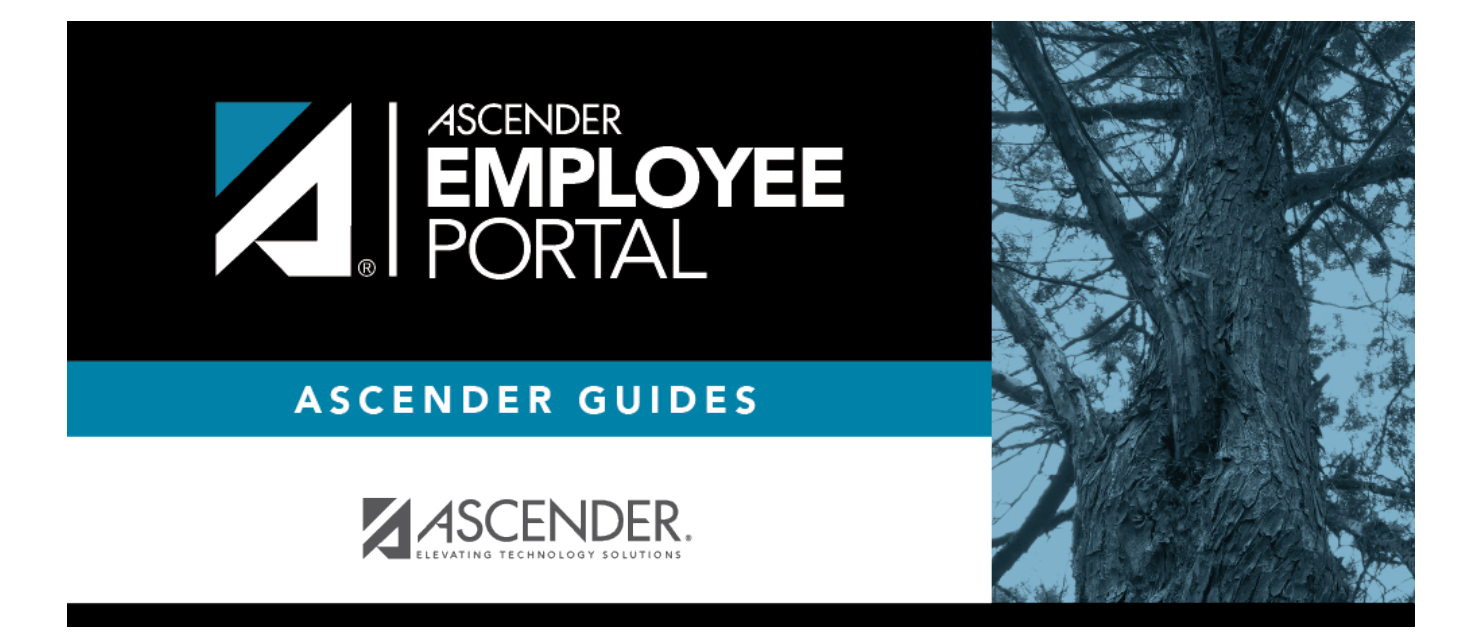

# **Leave Balances (Saldos de permisos)**

## **Table of Contents**

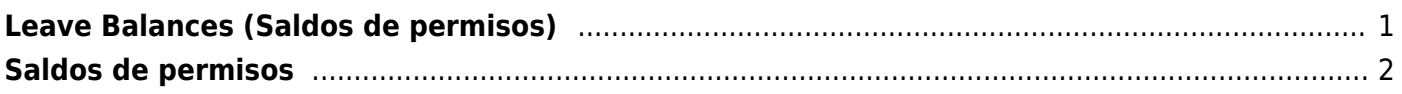

# <span id="page-4-0"></span>**Leave Balances (Saldos de permisos)**

#### *EmployeePortal > Leave Balances*

This page is used to view leave information as it currently exists in your record for the selected frequency.

If this page is not enabled, check with your EmployeePortal administrator as the LEA may have opted to not allow access.

If a message is available from your LEA, it is displayed in red at the top of the page.

#### **View leave balance data:**

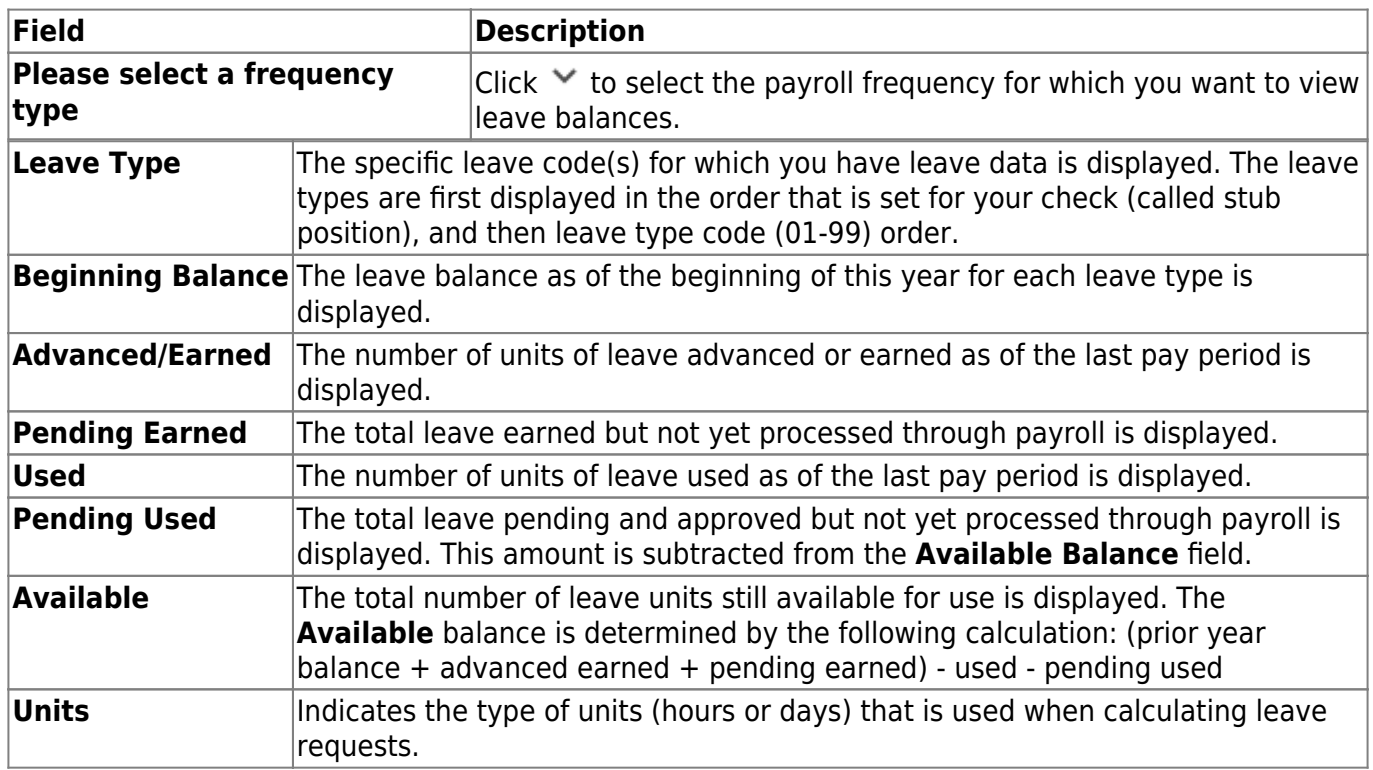

### **View a specific range of leave data:**

❏ Use the following fields to filter the information by date range and/or leave type.

**Leave Type**  $|$ Click  $\cdot$  to select the type of leave for which you want to view leave data. The leave type description is displayed.

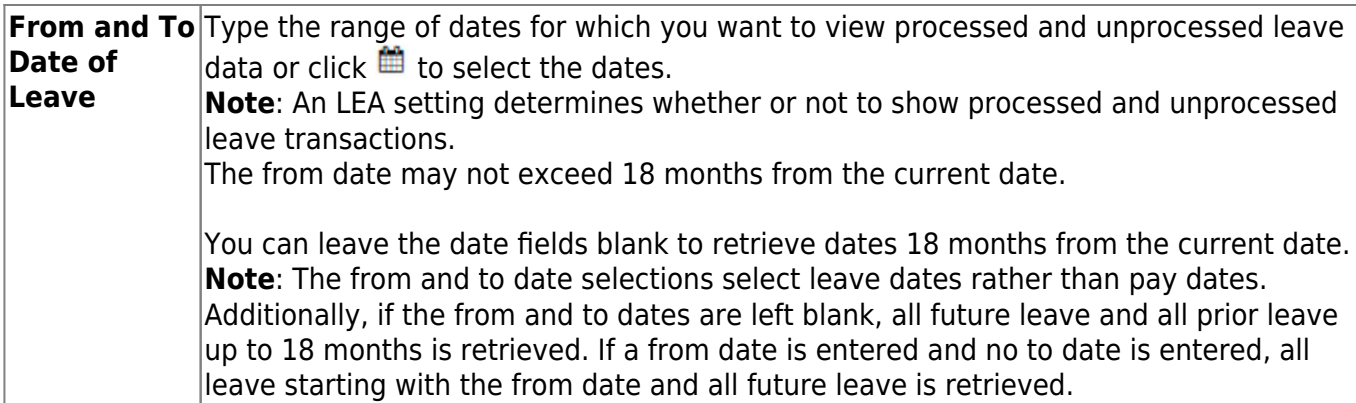

❏ Click **Retrieve**. A list of leave requests for the specified date range is displayed with the following data:

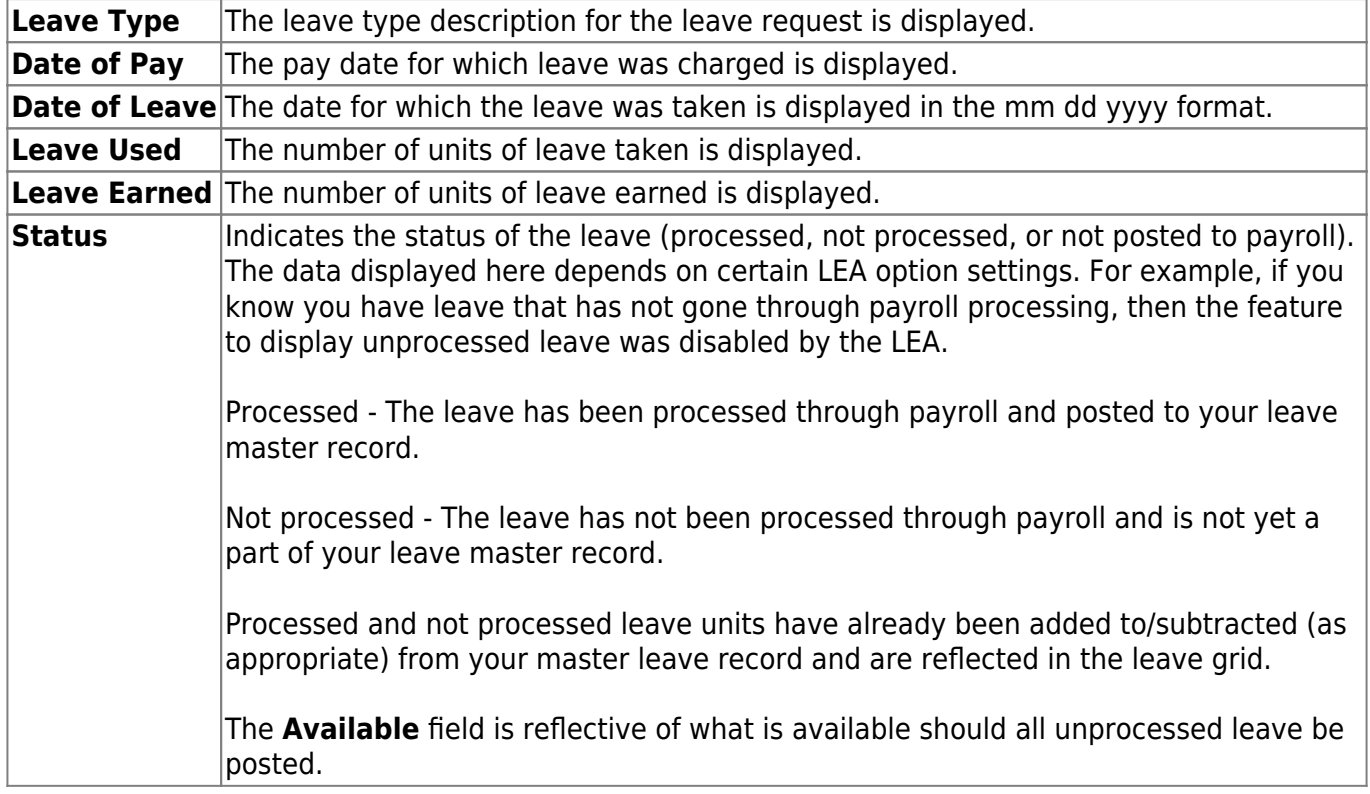

# <span id="page-5-0"></span>**Saldos de permisos**

#### *EmployeePortal > Saldos de permisos*

Esta página se usa para visualizar la información que existe actualmente en su expediente para la frecuencia seleccionada.

Si esta página no está habilitada, consulte a su administrador de EmployeePortal, ya que la agencia educativa local puede haber decidido no permitir el acceso.

Si hay disponible un mensaje de su agencia educativa local, aparecerá en rojo en la parte superior de la página.

### **Ver información del saldo de permisos:**

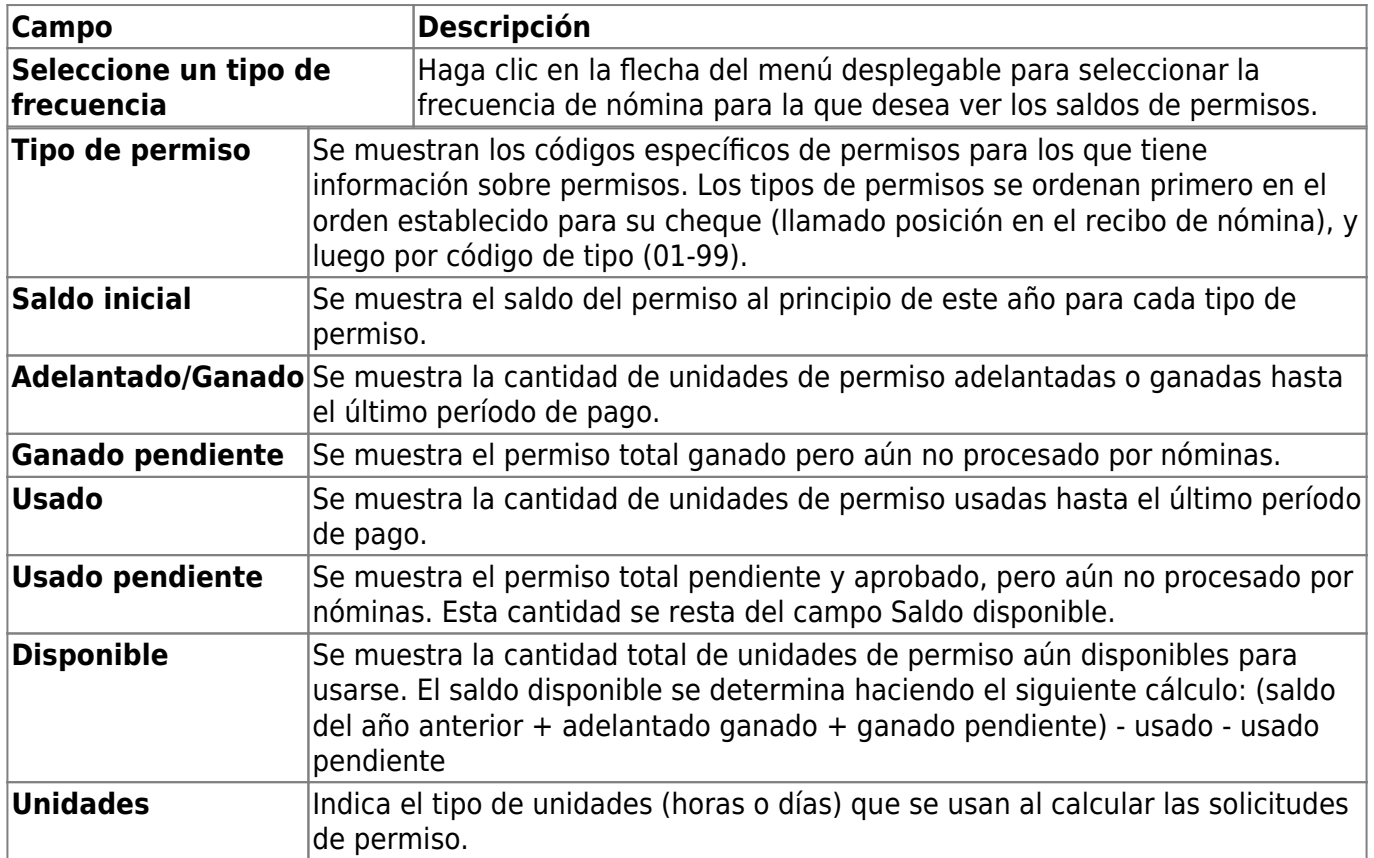

### **Ver un rango específico de información sobre permisos:**

❏ Use los siguientes campos para filtrarla información por rango de fechas o por tipo de permiso.

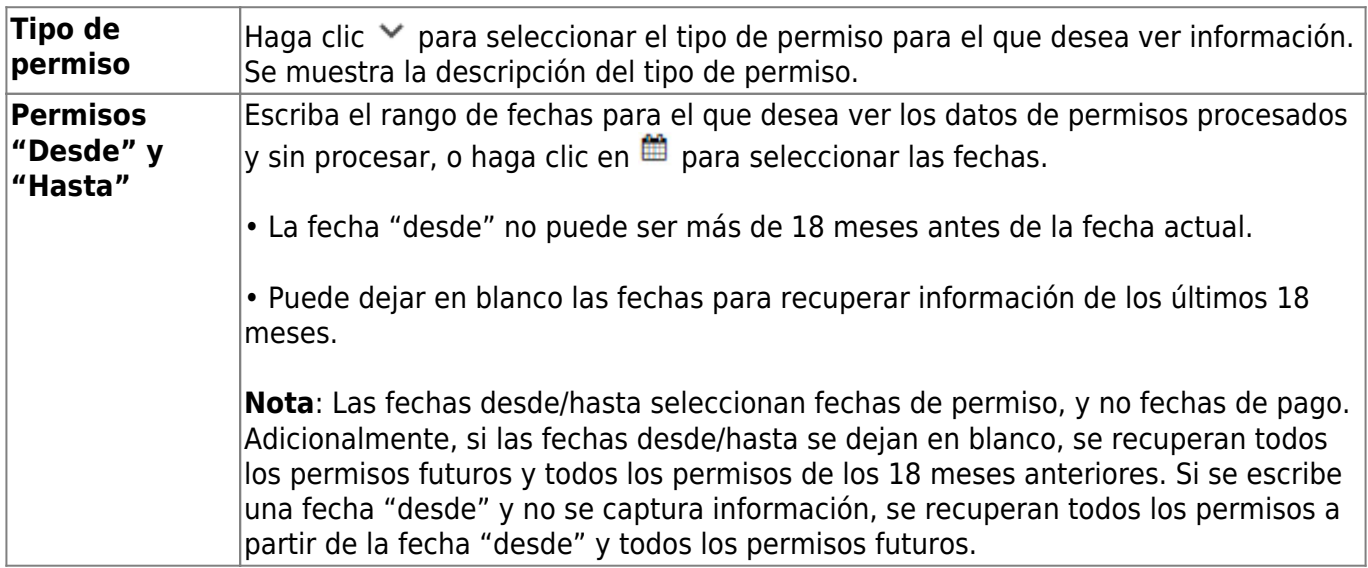

❏ Haga clic en **Recuperar**. Se muestra una lista de solicitudes de permisos del rango de fechas especificado, con la siguiente información:

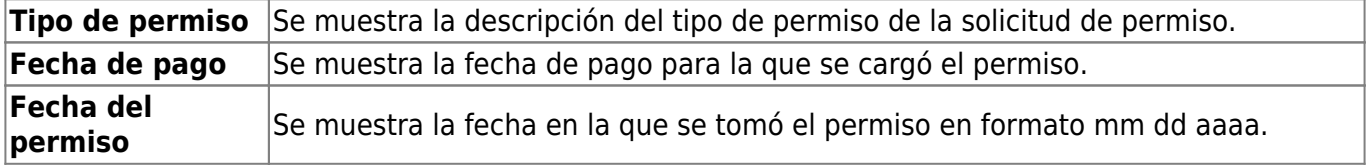

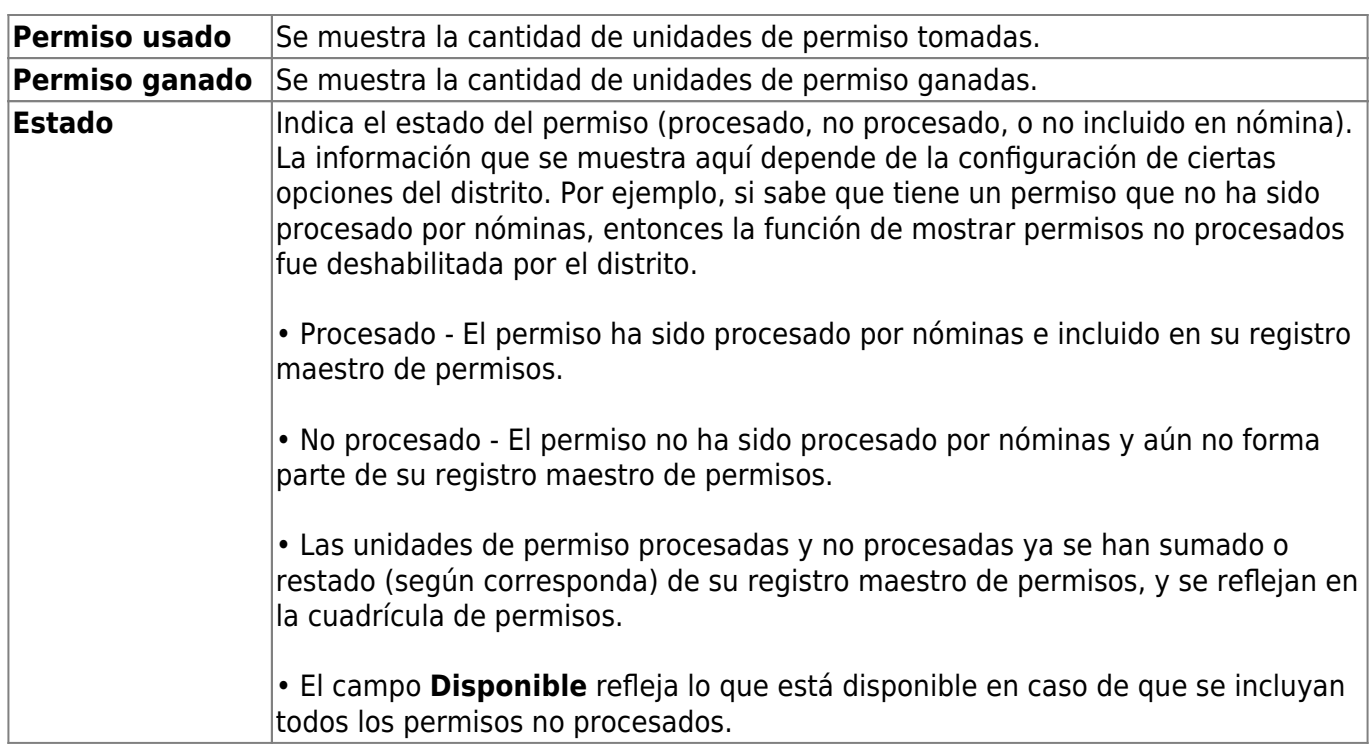

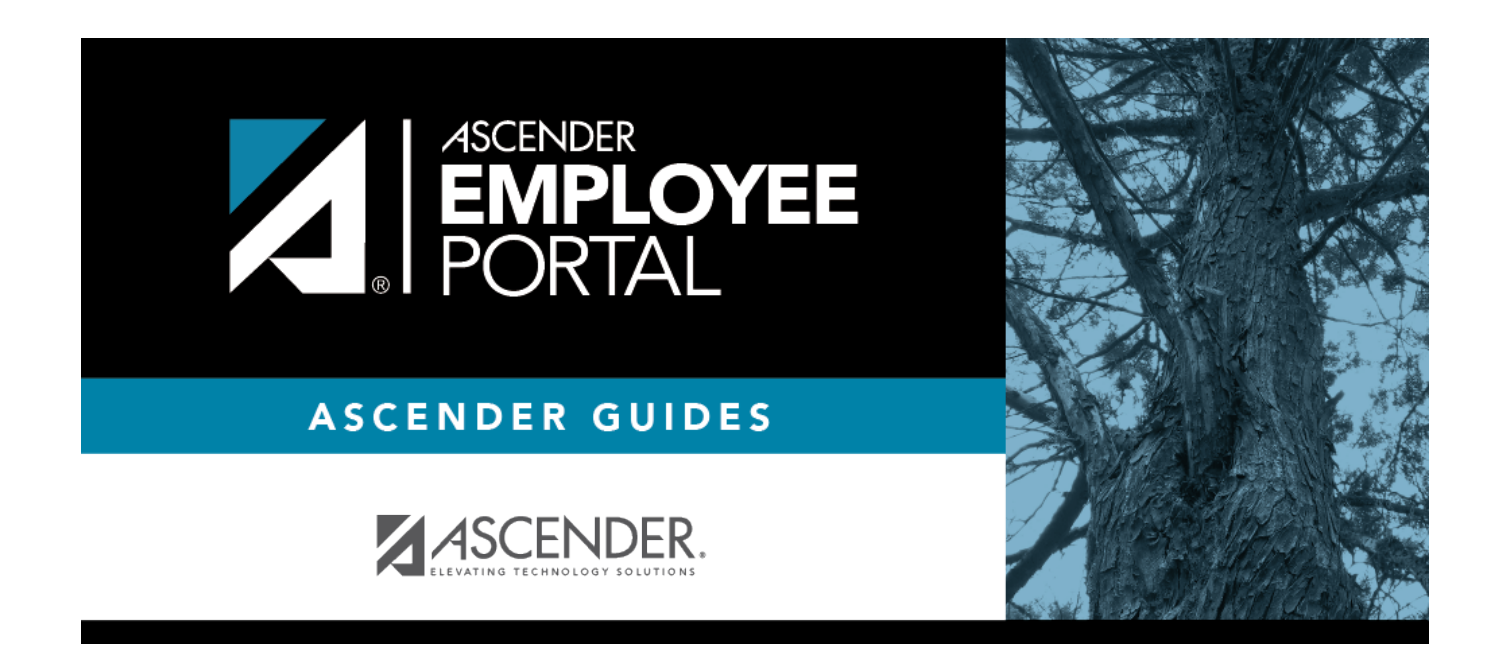

# **Back Cover**